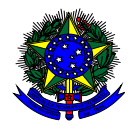

**MINISTÉRIO DA EDUCAÇÃO** FUNDO NACIONAL DE DESENVOLVIMENTO DA EDUCAÇÃO – FNDE DIRETORIA DE AÇÕES EDUCACIONAIS – DIRAE COORDENAÇÃO-GERAL DOS PROGRAMAS DO LIVRO - CGPLI SBS Q.2 Bloco F Edifício FNDE – 70.070-929 – Brasília/ DF

# **MANUAL**

# Adesão e Exclusão ao PNLD Secretarias de Educação

Brasília Fevereiro 2023

# **1. Apresentação**

**Participarão do PNLD** apenas as redes de ensino e as instituições federais que tenham aderido formalmente ao Programa. A adesão deverá ser realizada por meio do responsável pela rede de ensino ou instituição federal, no sistema PDDE Interativo/SIMEC.

No ato da adesão, deverão ser selecionadas **as etapas de ensino** dentre as seguintes: **educação infantil, ensino fundamental anos iniciais, ensino fundamental anos finais e ensino médio**.

Também deverá ser selecionado o **tipo de material** que a rede de ensino ou instituto federal deseja receber dentre os seguintes: **obras didáticas, obras pedagógicas e obras literárias.**

As opções **não** selecionadas, para as etapas de ensino e para os tipos de materiais, **não serão atendidas** com os materiais disponibilizados pelo PNLD.

Para garantir o atendimento com materiais para o ano seguinte, as entidades devem ter aderido ao Programa até 30 de abril do ano em curso para efeitos de recebimento dos materiais da reposição e até trinta dias antes da abertura do sistema de escolha para efeitos de recebimento dos materiais da aquisição completa.

Cabe às entidades que **não desejarem mais participar do PNLD a obrigação de excluir, motivadamente, sua participação no Programa.** As entidades que não desejarem receber materiais relativos à etapa de ensino ou tipo de material poderão indicar, motivadamente, a opção de não recebimento.

Uma vez formalizada a adesão, sua vigência é válida por **prazo indeterminado ou até que seja solicitada a exclusão.** A exclusão pelo participante do atendimento de materiais já enviados pelo FNDE obriga-o a disponibilizar todo o material reutilizável no sistema de remanejamento, a mantê-lo disponível até o fim do ciclo e a autorizar e facilitar a transferência dos materiais no caso de solicitação por outras unidades.

As redes de ensino e escolas federais que aderirem ao PNLD no ano subsequente à escolha para determinada etapa ou fase de ensino receberão a reposição com definição aleatória de materiais.

Os dirigentes estaduais e municipais, ao acessarem o PDDE interativo, serão redirecionados ao SIMEC por meio do botão **"ACESSAR NOVAS FERRAMENTAS COMO EQUIPE ESTADUAL/MUNICIPAL".**

## **2. Acesso ao Módulo Adesão**

Para acessar o Módulo Adesão no sistema PDDE Interativo/SIMEC, as secretarias de educação deverão acessar o endereço eletrônico <http://sispddeinterativo.mec.gov.br/> e efetivar o login utilizando o CPF e a senha.

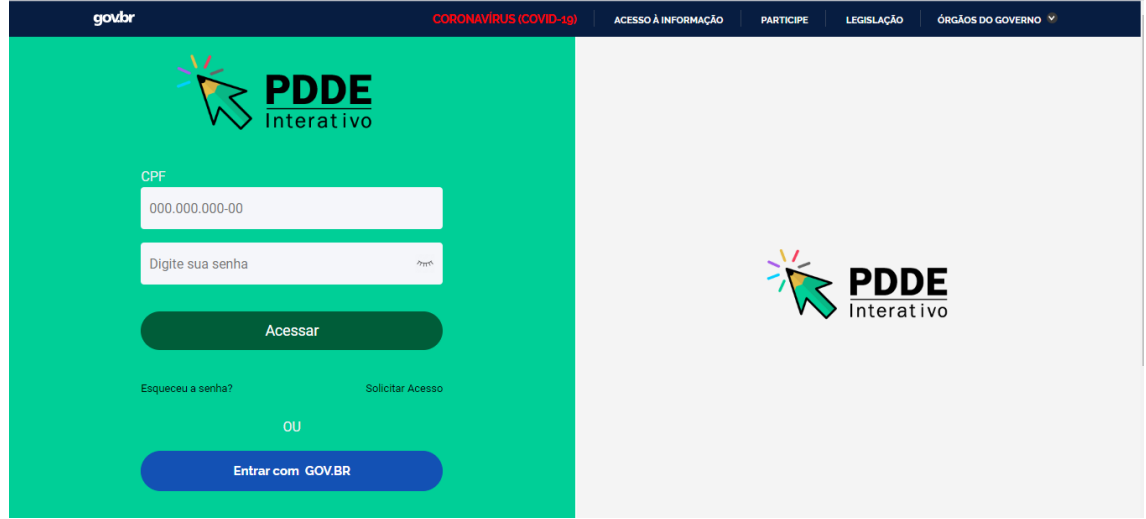

# **3. Perfil da Secretaria de Educação**

Segue o passo a passo:

1º) Clique na aba "Livro" localizada na parte superior da tela:

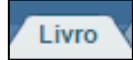

2º) O sistema apresentará a tela abaixo com a lista de escolas pertencentes à sua rede de ensino.

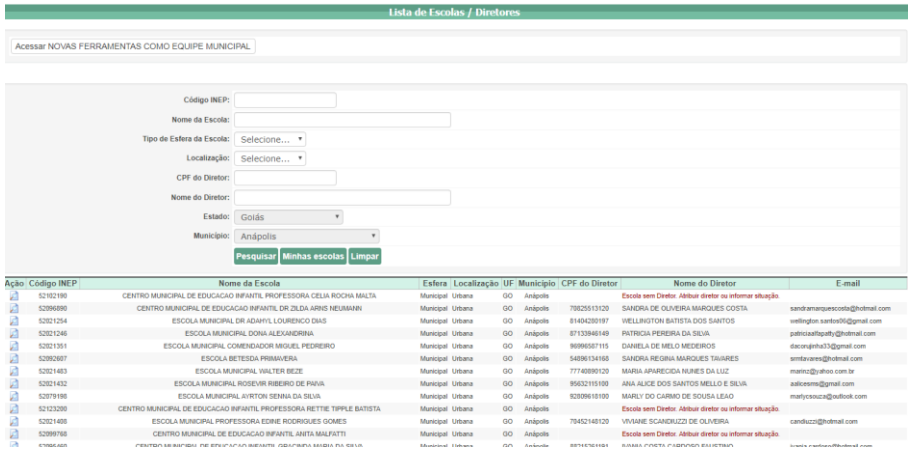

3º) Para atualizar a adesão ao PNLD as **secretarias de educação,** com o perfil de Dirigente, deverão clicar em " Acessar NOVAS FERRAMENTAS COMO EQUIPE MUNICIPAL/ESTADUAL", conforme demonstrado abaixo:

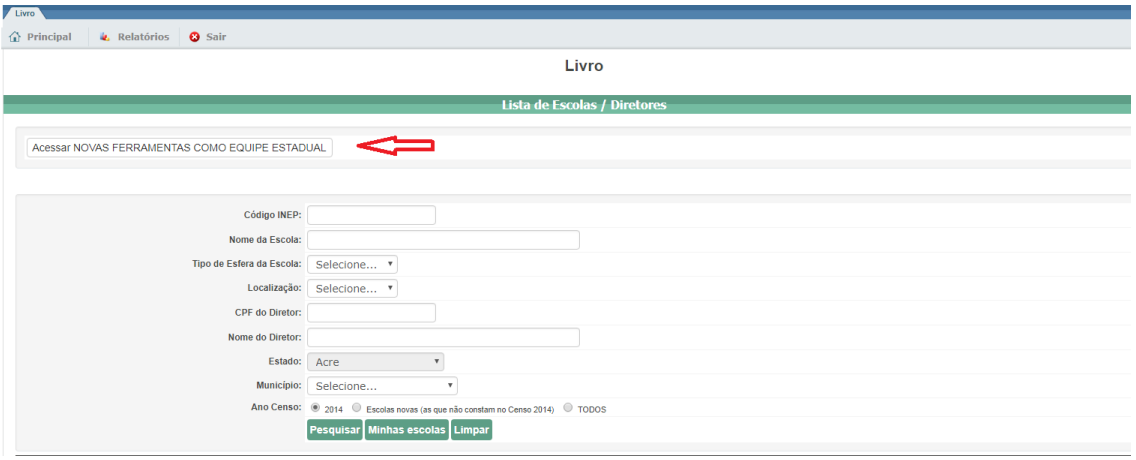

4º) Ao ser direcionado ao SIMEC, clique no ícone indicado abaixo:

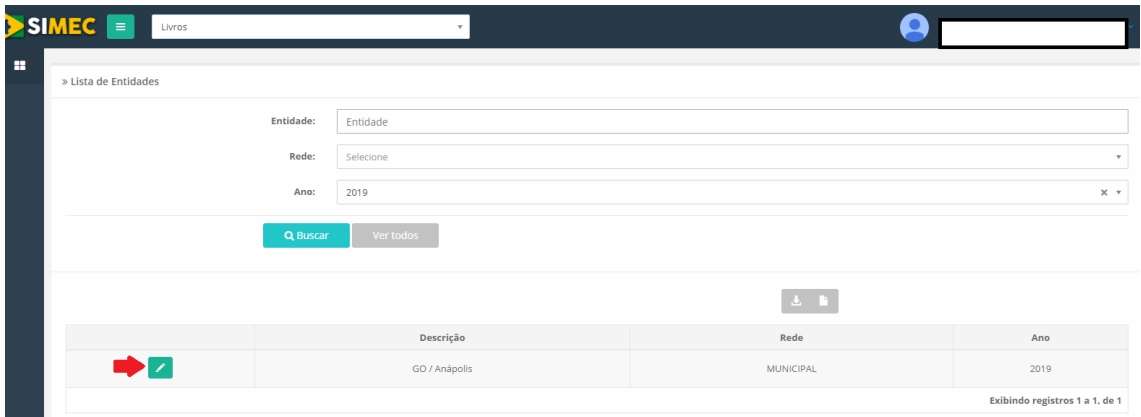

5º) Na tela seguinte, clique no módulo "**Adesão**":

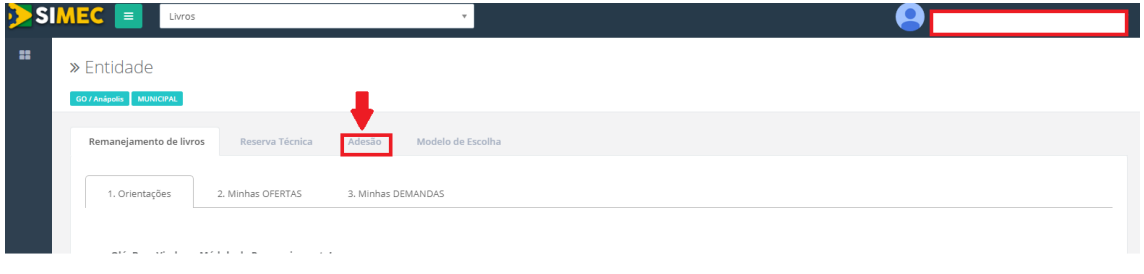

6º) Em seguida o sistema disponibilizará tela com as orientações para registrar a adesão ao PNLD. **Leia atentamente às orientações!** 

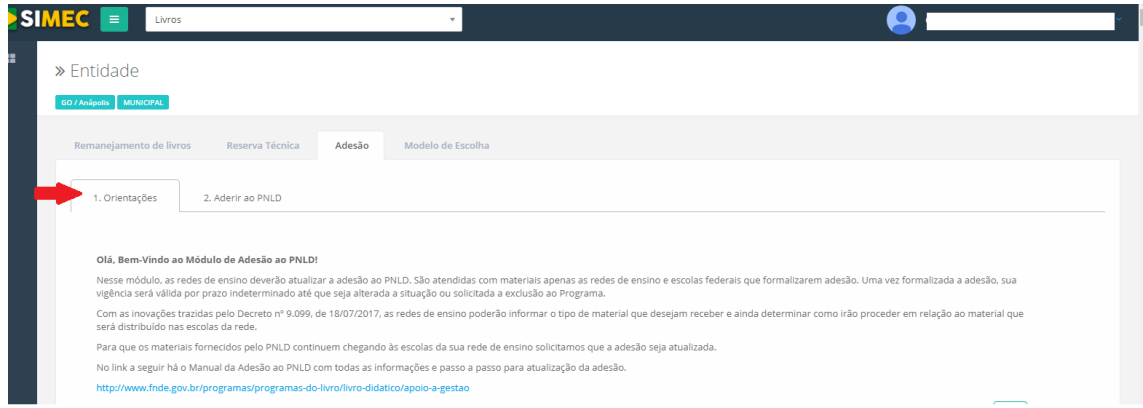

7º) Em seguida, clique no menu "Aderir ao PNLD":

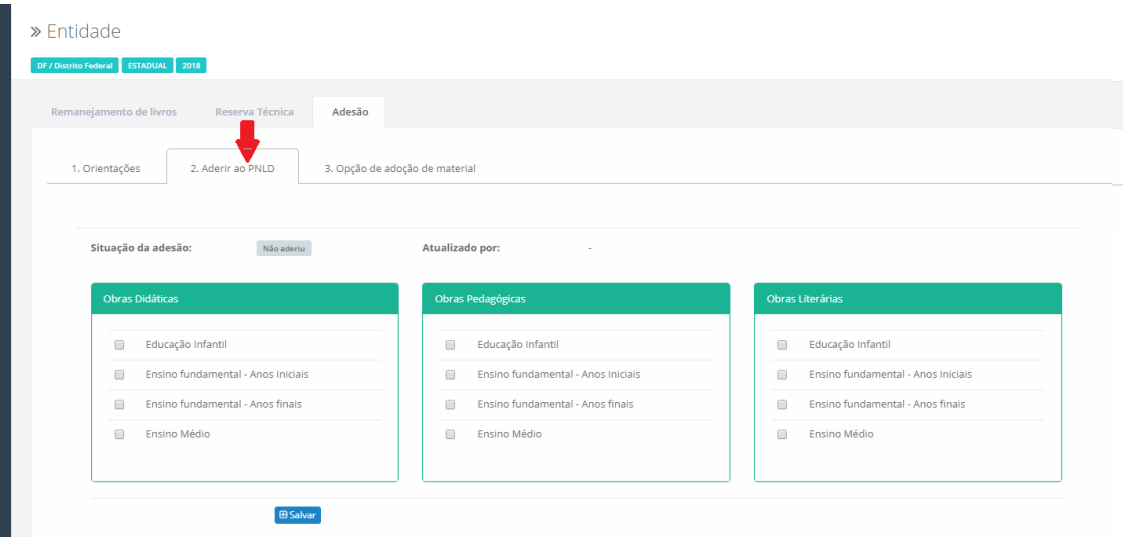

8º) Na tela serão disponibilizados os tipos de materiais didáticos (obras didáticas, pedagógicas e literárias) e as etapas de ensino atendidas pelo PNLD (Educação Infantil, Ensino Fundamental Anos Iniciais, Ensino Fundamental Anos Finais e Ensino Médio). As secretarias de educação deverão selecionar os materiais desejados e as etapas de ensino que desejam receber e clicar em "SALVAR":

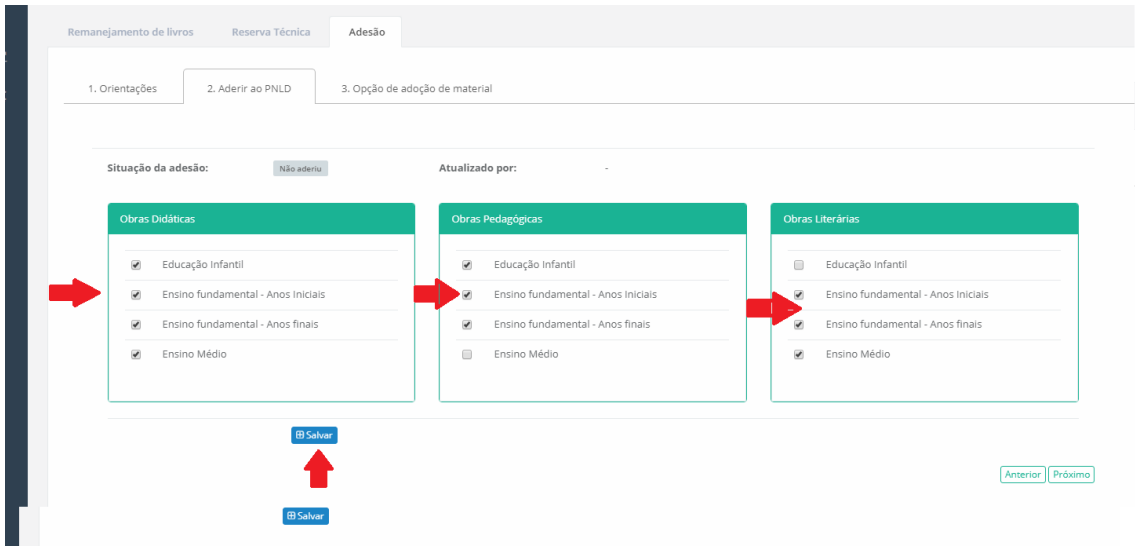

9º) Ao clicar em "Salvar" aparecerá na tela a seguinte mensagem "Adesão atualizada com sucesso":

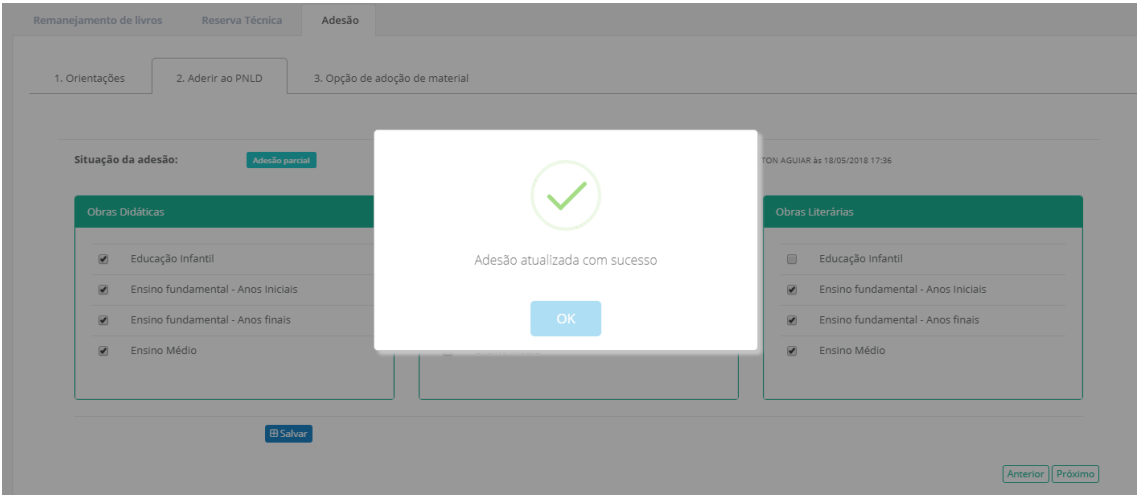

**Obs:** Marcar as etapas de ensino não significa que o material de determinada etapa será enviado automaticamente para a escola. Para receber o material, as escolas deverão ter alunado cadastrado no censo escolar na(s) etapa(s) selecionada (s) no sistema.

**A** Gerar Comprovante 10º) Ao clicar no botão será disponibilizado o comprovante de adesão:

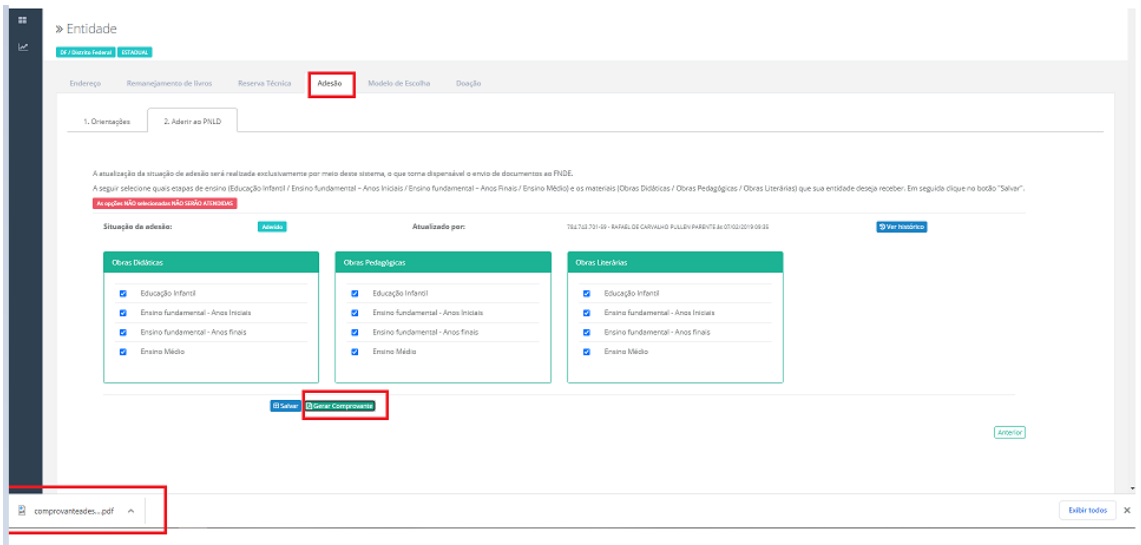

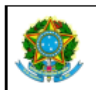

SIMEC- Sistema Integrado de Monitoramento do Ministério da Educação<br>Ministério da Educação / SE - Secretaria Executiva<br>FNDE - Fundo Nacional de Desenvolvimento da Educação

Gerado por:<br>LEANDRO CRUZ FRÓES DA SILVA<br>Hora da Impressão: 04/02/2021 10:00:42

#### Comprovante de Adesão ao PNLD

A Secretaria Estadual de Educação de Distrito Federal / DF formaliza sua participação no PNLD para o recebimento dos seguintes materiais:

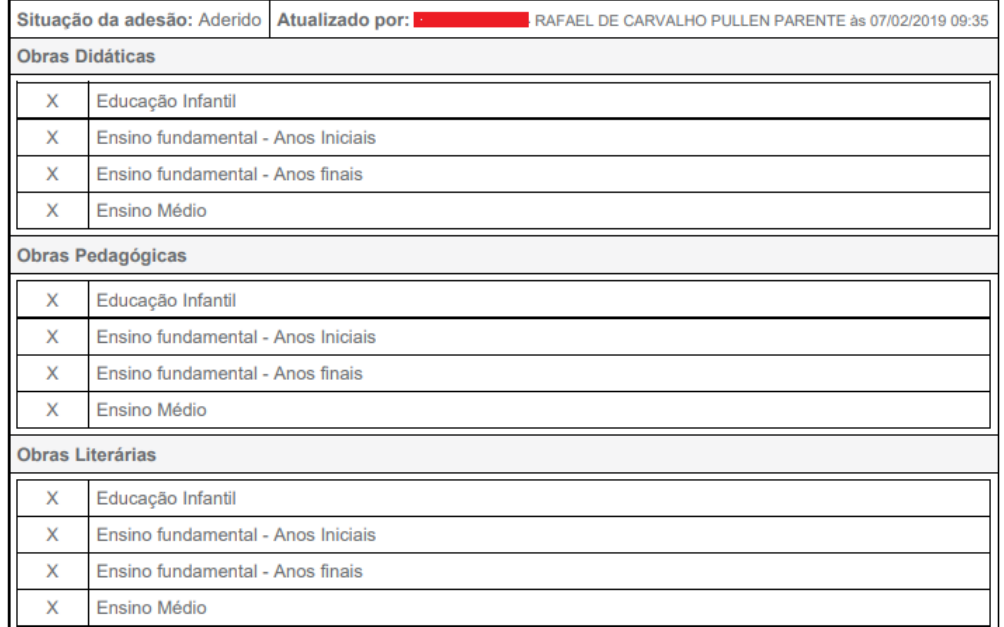

11º) Caso a rede de ensino opte por excluir alguma etapa de ensino ou tipo de material, ao clicar em **SALVAR** será aberto um pop-up para que o Dirigente confirme a ação e justifique o motivo da exclusão.

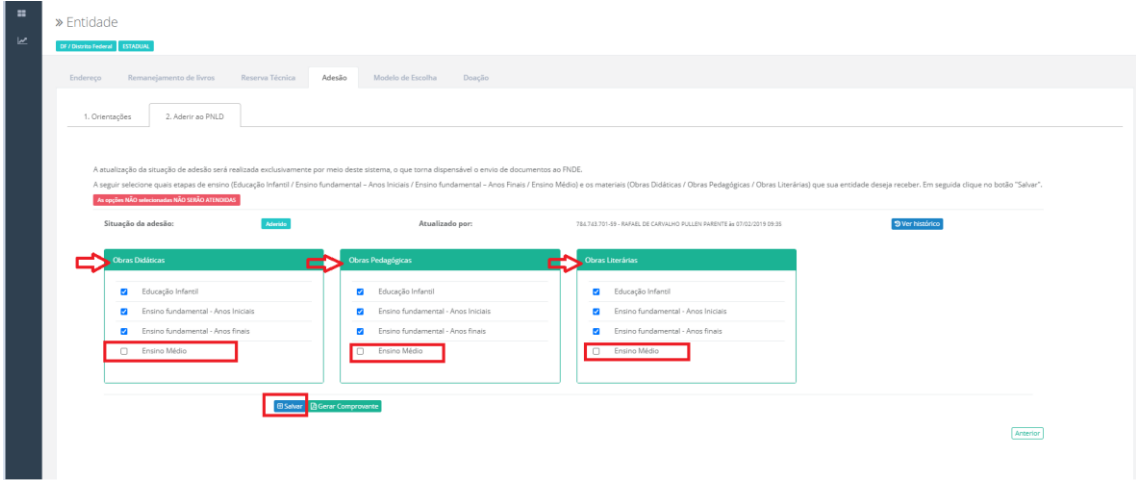

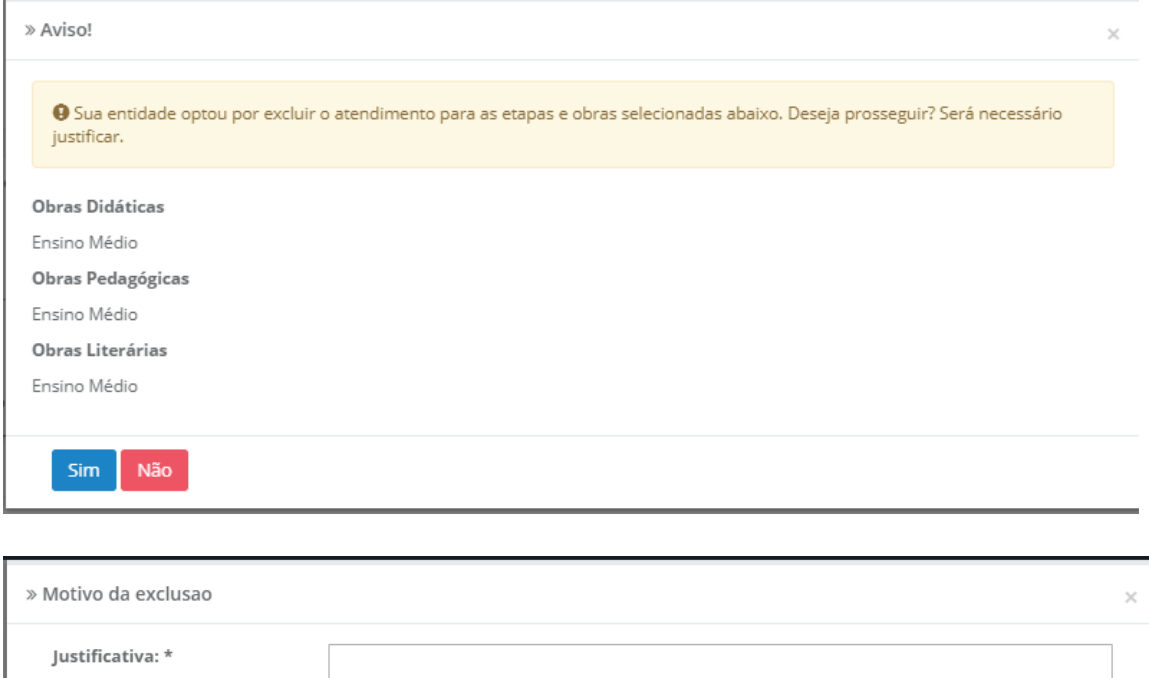

Escolher arquivo | Nenhum arquivo selecionado Anexo: \* Extensões permitidas: docx, pdf, png ou jpg - Tamanho máximo: 2MB Obs: anexar documento assinado pelo(a) Secretário(a) de Educação justificando o motivo da exclusão. Salvar Cancelar

12º) Os campos JUSTIFICATIVA e ANEXO são de preenchimento **OBRIGATÓRIO.** Deve-se anexar documento com as justificativas do motivo da exclusão. O documento deve ser assinado pelo(a) Secretário(a) de Educação**.** O sistema aceita documentos em formato docx, pdf, png ou jpg - Tamanho máximo: 2MB.

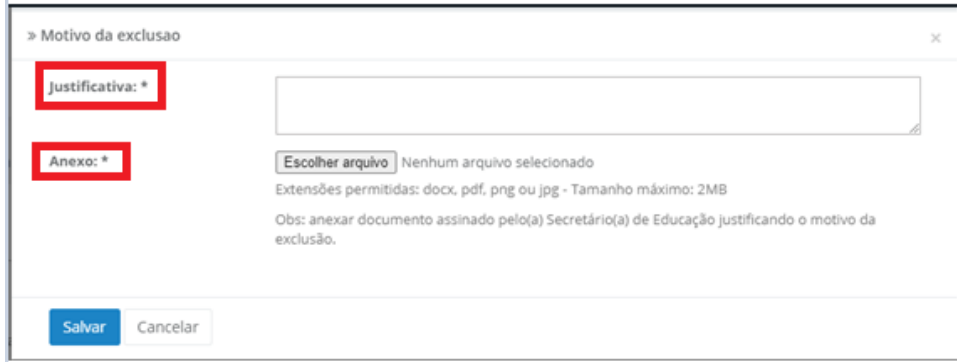

Salvar

**B**Salvar

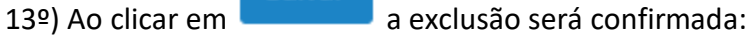

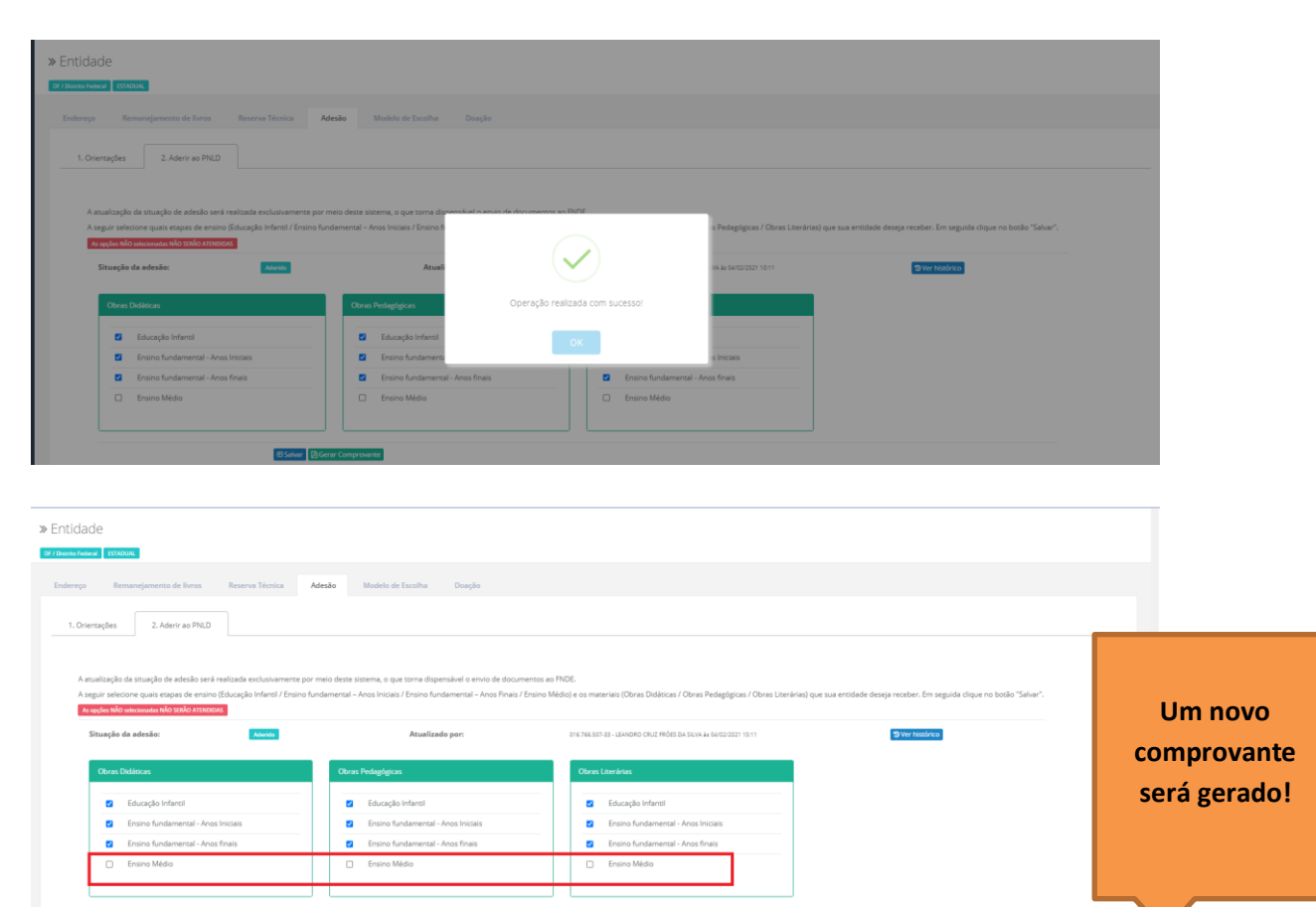

Anterior

14º) Para solicitar EXCLUSÃO ao PNLD é necessário acessar a adesão, NÃO selecionar nenhum campo e clicar em SALVAR. Será necessário realizar as devidas justificativas conforme item 12º. Excluindo a participação ao PNLD, as escola da sua rede de ensino não irão receber materiais do PNLD.

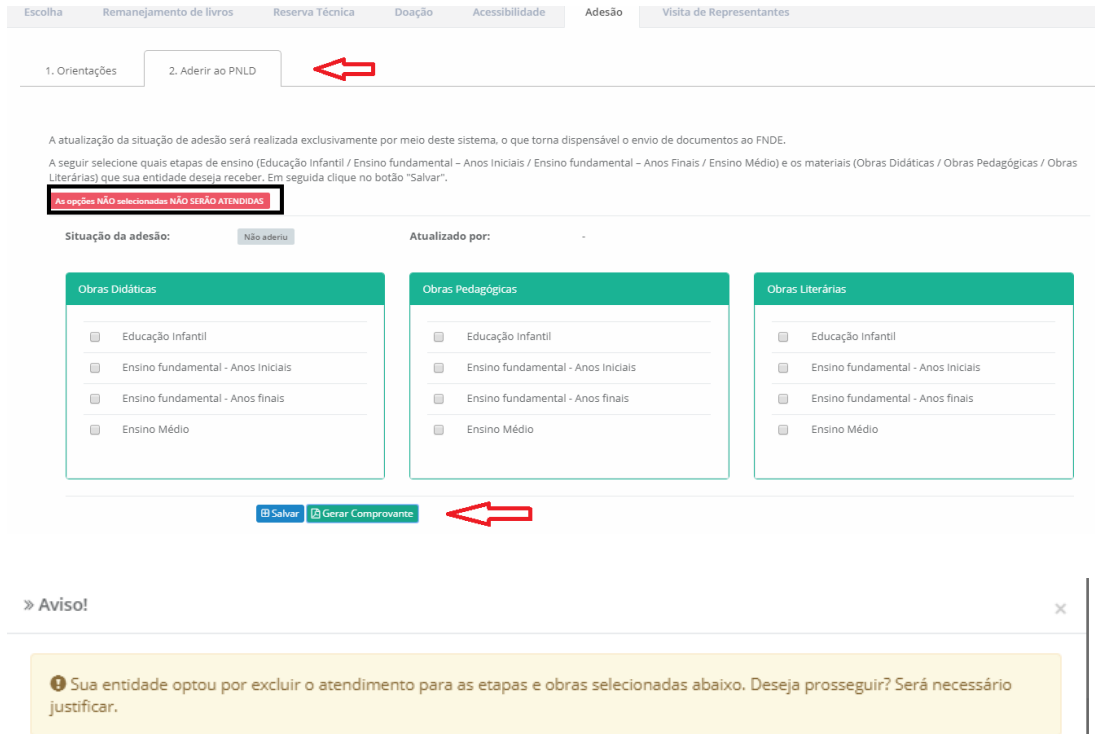

#### **Obras Didáticas**

Educação Infantil Ensino fundamental - Anos Iniciais Ensino fundamental - Anos finais Ensino Médio

### Obras Pedagógicas

Educação Infantil Ensino fundamental - Anos Iniciais Ensino fundamental - Anos finais Ensino Médio

#### Obras Literárias

Educação Infantil Ensino fundamental - Anos Iniciais Ensino fundamental - Anos finais Ensino Médio

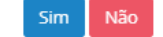

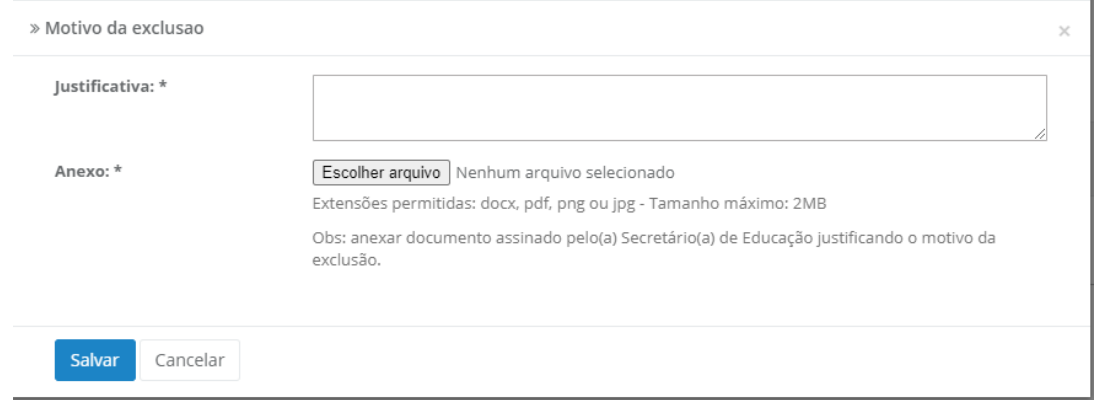

Em caso de dúvidas, entre em contato com a equipe do livro didático pelo e-mail: [livrodidatico@fnde.gov.br](mailto:livrodidatico@fnde.gov.br)